# powerLine ECCO user manual

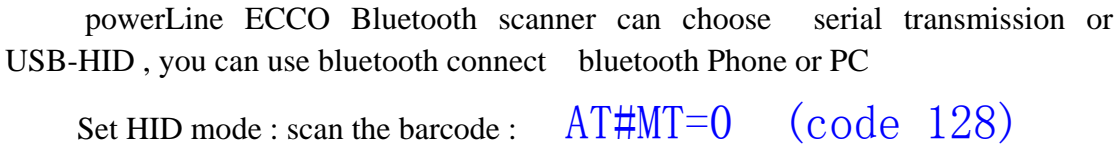

Set serial mode: scan the barcode: AT#MT=1 (code 128)

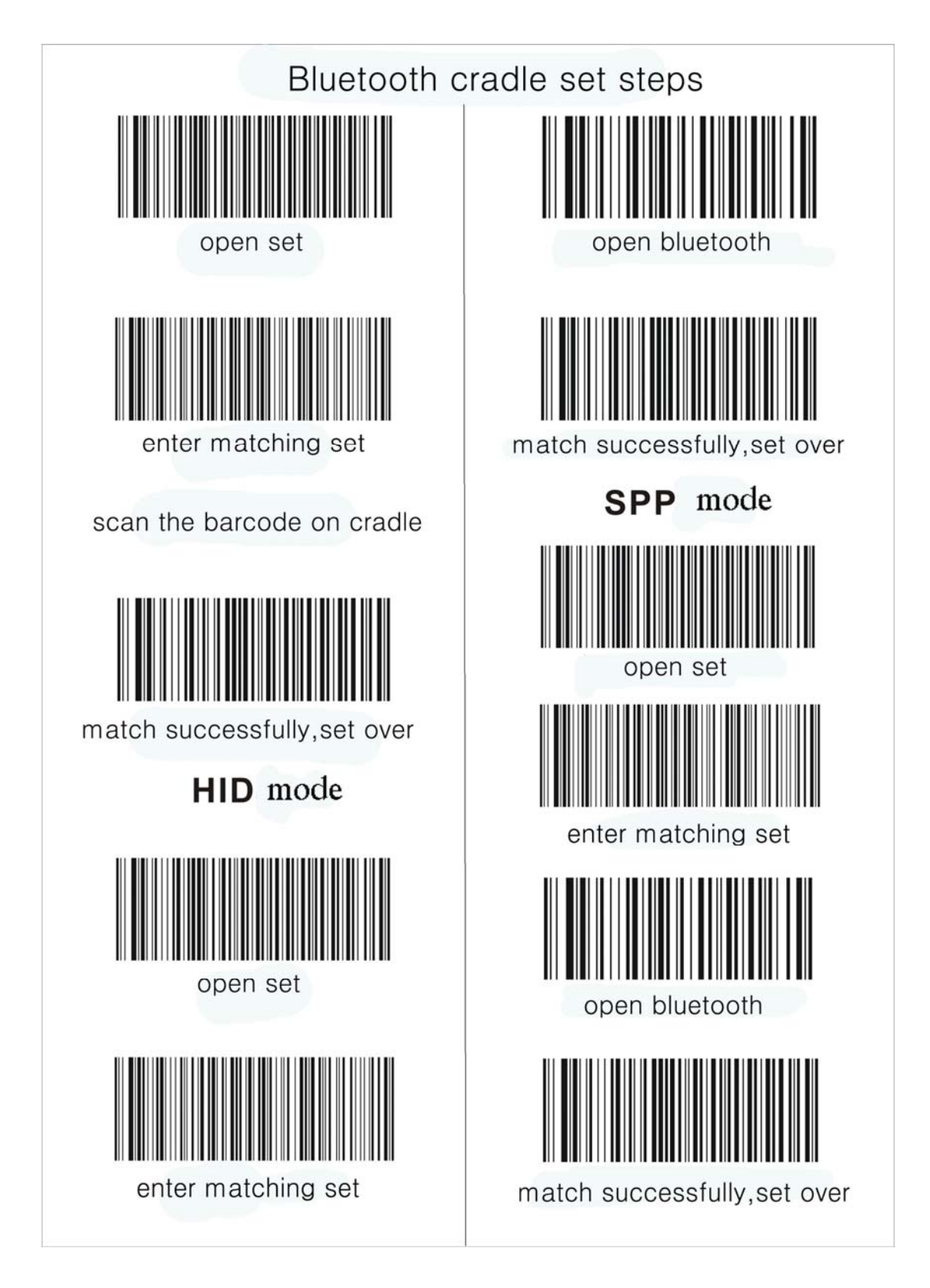

- 1, The buletooth gun key explain:
- a) The first key: power on and scan.

Press the first key, you can hear the normal sound . then you can see the light flash on bluetooth gun , it means: the bluetooth startup ,you can connect the Phone or

#### PC through setting

#### b) The second key: sent data

If you had beyond the bluetooth transmission distance, powerLine ECCO can store data , but when you come back in the valid range ,Bluetooth can be automatic connect, you can sent data by press the second key

#### c) The third key: power off key

If you press this key , the bluetooth gun close power

### 2, Test :

Hold down the first key, keep 5 second, until the laser line appear. Then you can press the first key can scan barcode , but the data can not be transmission, it mean the bluetooth gun is good

Delay shutdown function: when the bluetooth is not connected or it did not work, bluetooth scanner will dormancy after 30 second, 5 minute will be shutdown.

3, Indicator light:

The left side is bluetooth indicator light, when lights flash , bluetooth isnot connection, when lights is keep, bluetooth is connected, you can scan the barcode , the data can be sent to the bluetooth Phones or PC or other bluetooth equipment.

The right side is charge power light, the USB port only charge. connect the computer or power through USB cable, it can charge battery, the battery input 5V power, current 450 mA, if charge finished, light will become weak

Bluetooth instructions: (connect Mobile phone)

If the bluetooth barcode scanner need connect Mobile phone , you need choose serial transmission, you can print the barcode :

## $AT#MT=1$  (Code 128)

Then scan this barcode, the bluetooth barcode scanner will change serial transmission

 the mobile phones need has the bluetooth function, First use, the bluetooth gun and the mobile phone need to pairing. step is as follows: press first the key, the bluetooth gun is normal opens, bluetooth light star flash, Then open the bluetooth mobile phone, search buletooth equipment, it can search SCAN icon, and then begin connection, password is: "0000". Choice the serial ports , such as chioce COM9, open the software on Phone ,choice the corresponding serial ports COM9 ,choice: 9600, N, 8, 1. Press "CONNECT" or "OPEN", the buletooth gun light stop flash , the bluetooth phones and buletooth gun connect success, you can scan barcode, the data upload to serial software on the Phone

Bluetooth instructions:(connect PC)

Serial :

 First use, the bluetooth gun and PC need to pairing. step is as follows: press the first key, the bluetooth gun normal opens, bluetooth light star flash, Then insert bluetooth receiver in PC, search bluetooth equipment on PC, can search SCAN icon, and then connection, password is: "0000". Choice the serial port, such as chioce COM9, open the serial software on PC, choice the corresponding serial ports :COM9 ,choice: 9600, N, 8, 1. Press "CONNECT" or "OPEN" ,the buletooth gun light stop flash, buletooth gun connect to PC success, you can scan barcode, the data upload to serial software on PC

Trademark: PANMOBIL Name: Bar Code Reader Model Number: powerLine ECCO **FCC ID: 2AACD-POWERLINEECCO** 

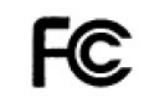

This device complies with Part 15 of the FCC Rules. Operation is subject to the following two conditions: (1) this device may not cause harmful interference, and (2) this device must accept any interference received, including interference that may cause undesired operation.

Changes or modifications not expressly approved by the party responsible for compliance could void the user's authority to operate the equipment。

Note: This equipment has been tested and found to comply with the limits for a Class B digital device, pursuant to part 15 of the FCC Rules. These limits are designed to provide reasonable protection against harmful interference in a residential installation. This equipment generates, uses and can radiate radio frequency energy and, if not installed and used in accordance with the instructions, may cause harmful interference to radio communications. However, there is no guarantee that interference will not occur in a particular installation. If this equipment does

cause harmful interference to radio or television reception, which can be determined by turning the equipment off and on, the user is encouraged to try to correct the interference by one or more of the following measures:

—Reorient or relocate the receiving antenna.

—Increase the separation between the equipment and receiver.

—Connect the equipment into an outlet on a circuit different from that to which the receiver is connected.

—Consult the dealer or an experienced radio/TV technician for help.